## 健保資訊網服務系統**(VPN) 105** 年中秋連續假期看診時段登錄作業說明

請特約醫療院所如 105 年中秋連續假期看診時段有異動時,請逕至 VPN[\(https://medvpn.nhi.gov.tw\)](https://medvpn.nhi.gov.tw/)「長假期看診時段專區」修正相關資 訊。操作步驟說明如下:

一、路徑及畫面: VPN 首頁/服務登入/醫務行政/看診資料及掛號費維護/長假期看診時段

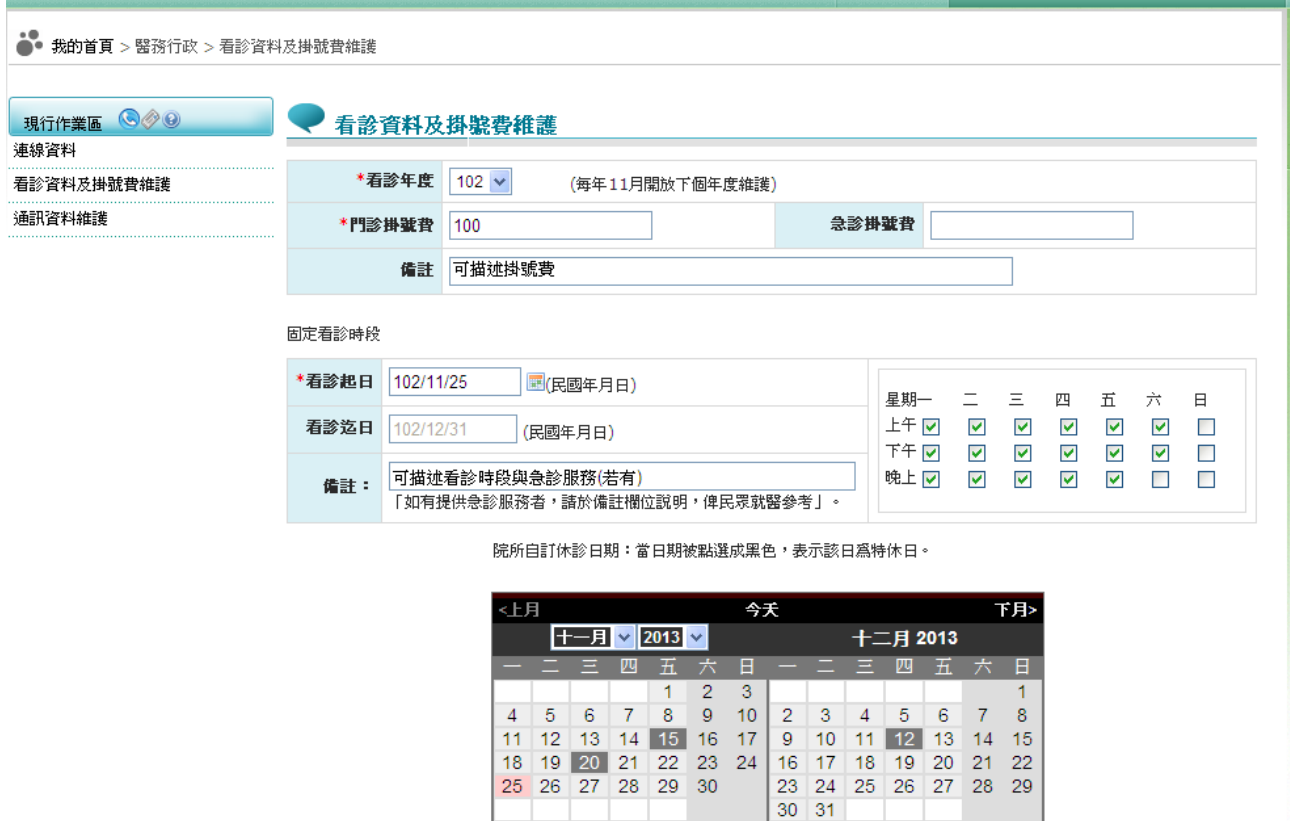

## **(**單一科別院所**)**

長假期看診時段:105年中秋連假 (若當天有提供「急診」請勾選:「當天、當時段、提供之門診診療科別」亦請勾選)

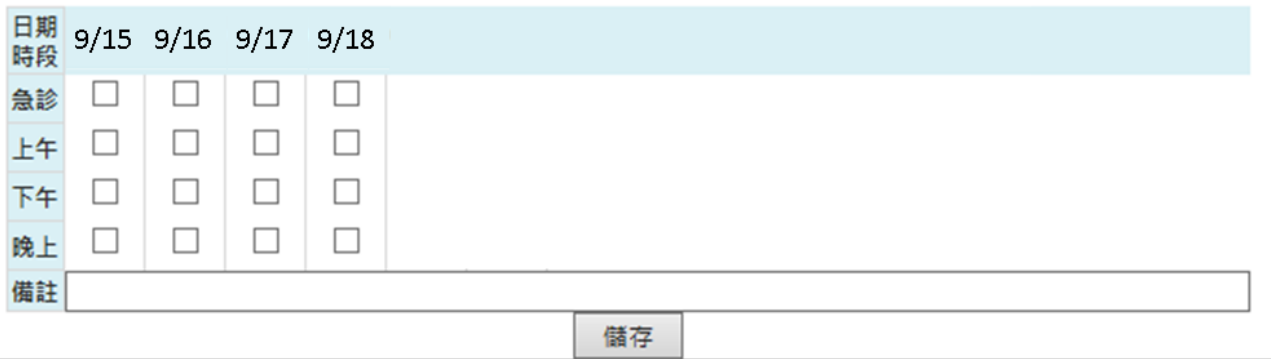

## **(**兩科別以上的院所**)**

長假期看診時段:105年中秋連假 (若當天有提供「急診」請勾選;「當天、當時段、提供之門診診療科別」亦請勾選)

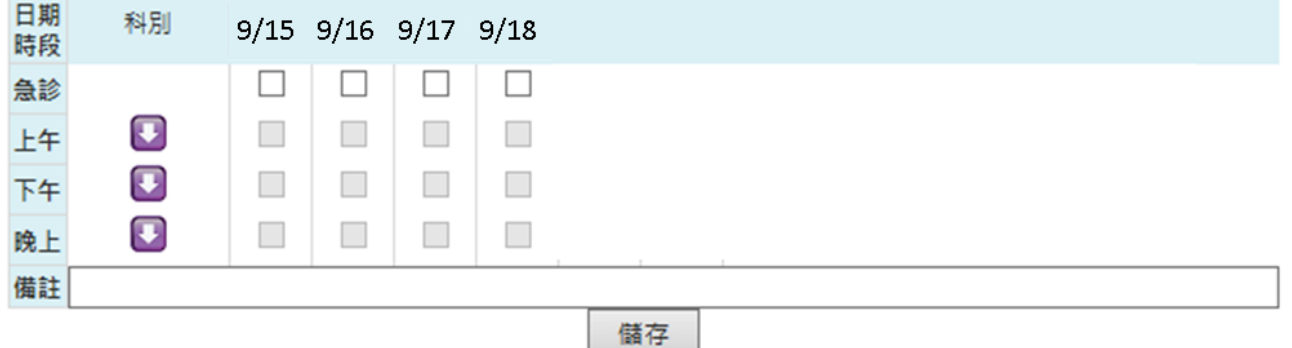

## (兩科別以上的院所按 第78號,展開該時段之所有診療科別)

長假期看診時段:105年中秋連假 (若當天有提供「急診」請勾選;「當天、當時段、提供之門診診療科別」亦請勾選)

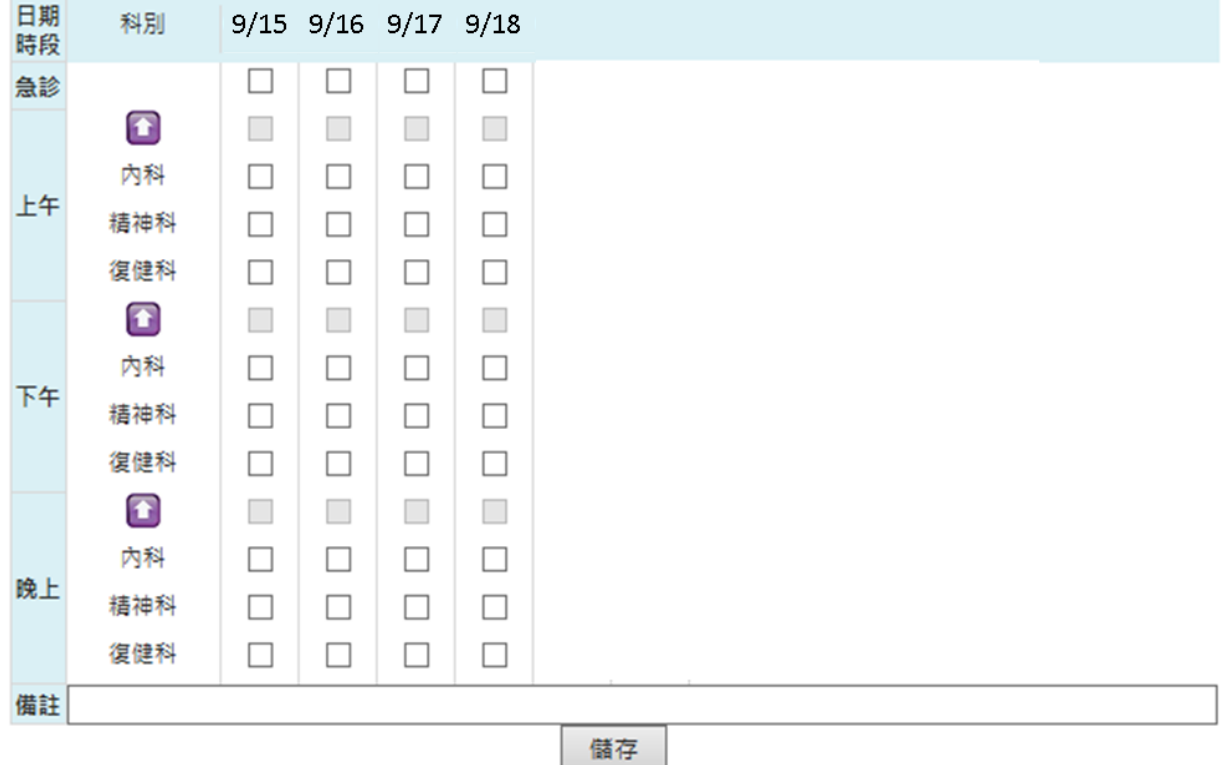

二、修改方式:

本系統設置長假期看診時段同固定看診時段,如有異動請依科別以勾選 方式修正資料後,按儲存鍵,將資料寫入資料庫。

詳細操作說明,請至 VPN 首頁/常用服務/下載專區/服務項目:醫務行 政/下載「醫務行政作業使用者手冊」。

2